# WinLink

What is it and what it is good for?

E. LeBlanc

W7EFL

# What is this WinLink stuff?<br>• WinLink is a system for sending email via radio. What is this WinLink stuff?<br>• WinLink is a system for sending email via radio.<br>• You do not need an internet connection for this.<br>• You can also send email without radio (Telnet WinLink).<br>• You do need an internet connecti

- - You do not need an internet connection for this.
- You can also send email without radio (Telnet WinLink).
	-
- **hat is this WinLink stuff?**<br>
VinLink is a system for sending email via radio.<br>
 You do not need an internet connection for this.<br>
 You <u>do</u> need an internet connection for this.<br>
 You <u>do</u> need an internet connection f **What is this WinLink stuff?**<br>• WinLink is a system for sending email via radio.<br>• You do not need an internet connection for this.<br>• You can also send email without radio (Telnet WinLink).<br>• You <u>do</u> need an internet conn This can be useful functionality if:
	- You are on a sailboat in the middle of the ocean.
	- You are in a disaster area and want to communicate with the rest of the world.
- Accepted for contingency communications by many government organizations and non-government organizations (NGOs).

### Use with internet

- If I have internet, why would I be interested in WinLink?
- See with internet<br>• If you are an active participant in ARES or RACES, WinLink capability is good to<br>• If you are an active participant in ARES or RACES, WinLink capability is good to<br>• WinLink allows you to conveniently have. • Se with internet<br>• I have internet, why would I be interested in WinLink?<br>• If you are an active participant in ARES or RACES, WinLink capability is good to<br>• WinLink allows you to conveniently receive and forward messag Frame Search With internet<br>
• If you are an active participant in ARES or RACES, WinLink capability is good to<br>
• WinLink allows you to conveniently receive and forward messages using<br>
• WinLink allows you to conveniently
	- forms (more on that later).
	- also.
- Good as a practice mode to learn about the software.
- If I have internet, why would I be interested in WinLink?<br>• If you are an active participant in ARES or RACES, WinLink capability is good to<br>have.<br>• WinLink allows you to conveniently receive and forward messages using<br>f connection, there really is not much to be excited about.

### Use with radio

- Use with radio<br>• Sending email from your radio is really where WinLink is useful.<br>• You can send messages in several modes using WinLink.<br>• Conventional messaging to a common message server (CMS).
- You can send messages in several modes using WinLink.
	- Conventional messaging to a common message server (CMS).
	- Hybrid mesh network—transfers messages using only radio HF forwarding.
	- Peer-to-peer (P2P) transfer directly between two client stations.

### Emergency Communications

- We have all become reliant on email for communications government agencies are no different.
	- During times of emergency, internet connections may not be available.
	- In some cases, failure of a single fiber-optic cable is all it takes to sever internet communications.
	- The capability of sending and receiving email with no internet connection usually gets the attention of local emergency coordinators.

### Getting Started—Client Program Options

- You can find a list of client programs and compare features at the winlink.org website. ou can find a list of client programs and comportinlink.org website.<br>• Maring Website.<br>• Outpost<br>• AirMail<br>• WoAD<br>• Pat<br>• PacLink-Unix<br>• PacLink<br>• WinLink Express
- Program options include:
	- Outpost
	- AirMail
	- WoAD
	- Pat
	- PacLink-Unix
	- PacLink
	-

- WinLink Express<br>• Of the listed email client programs, Winlink Exp WinLink Express<br>• Of the listed email client programs, Winlink Express (formerly RMS<br>• Express) seems to support the most modes while being easy to use.<br>• Winlink Express is widely used and is well-supported. Express) seems to support the most modes while being easy to use. WinLink Express<br>• Of the listed email client programs, Winlink Express (formerly<br>Express) seems to support the most modes while being easy t<br>• Winlink Express is widely used and is well-supported.<br>• Winlink Express program WinLink Express<br>• Of the listed email client programs, Winlink Express (formerly RMS<br>Express) seems to support the most modes while being easy to use.<br>• Winlink Express is widely used and is well-supported.<br>• Winlink Expre WinLink Express<br>
• Of the listed email client programs, Winlink Express (formerly<br>
Express) seems to support the most modes while being easy to<br>
• Winlink Express is widely used and is well-supported.<br>
• Winlink Express pr
- 
- regularly.
- https://winlink.org/WinlinkExpress
- Of the listed email client programs, Winlink Express (formerly RMS<br>
Express) seems to support the most modes while being easy to use.<br>
 Winlink Express is widely used and is well-supported.<br>
 Winlink Express program an have tried.

# Financial support (optional)

- Financial support (optional)<br>• If you find Winlink useful and want to support the continued<br>• development, purchase a registration key for \$24 per call sign.<br>• You may also choose to support the Amateur Radio Safety Founda development, purchase a registration key for \$24 per call sign.
- You may also choose to support the Amateur Radio Safety Foundation through a donation (not the same as purchasing a key).
- You can find links to donate or purchase registration keys at https://winlink.org/WinlinkExpress

### Getting Started

- All you need to start is a computer (Windows 7 and up) and an internet connection. **Getting Started**<br>• All you need to start is a computer (Windows 7 and up) and an<br>• here to connection.<br>• Download the Winlink Express at https://winlink.org/WinlinkExpress<br>• Click download link to get the zipped installat
- - Click download link to get the zipped installation file
	- Open the installation file (double click) and follow the prompts
	- Select a folder to install the program (default C:\RMS Express).
	- Present requirement is 85.2 MB free space
	- Select a desktop shortcut if so desired (recommended).
	- Select the install button. . . Wait. . . Select finish when prompted
- Fill in the blanks on the configuration screen (next slide).

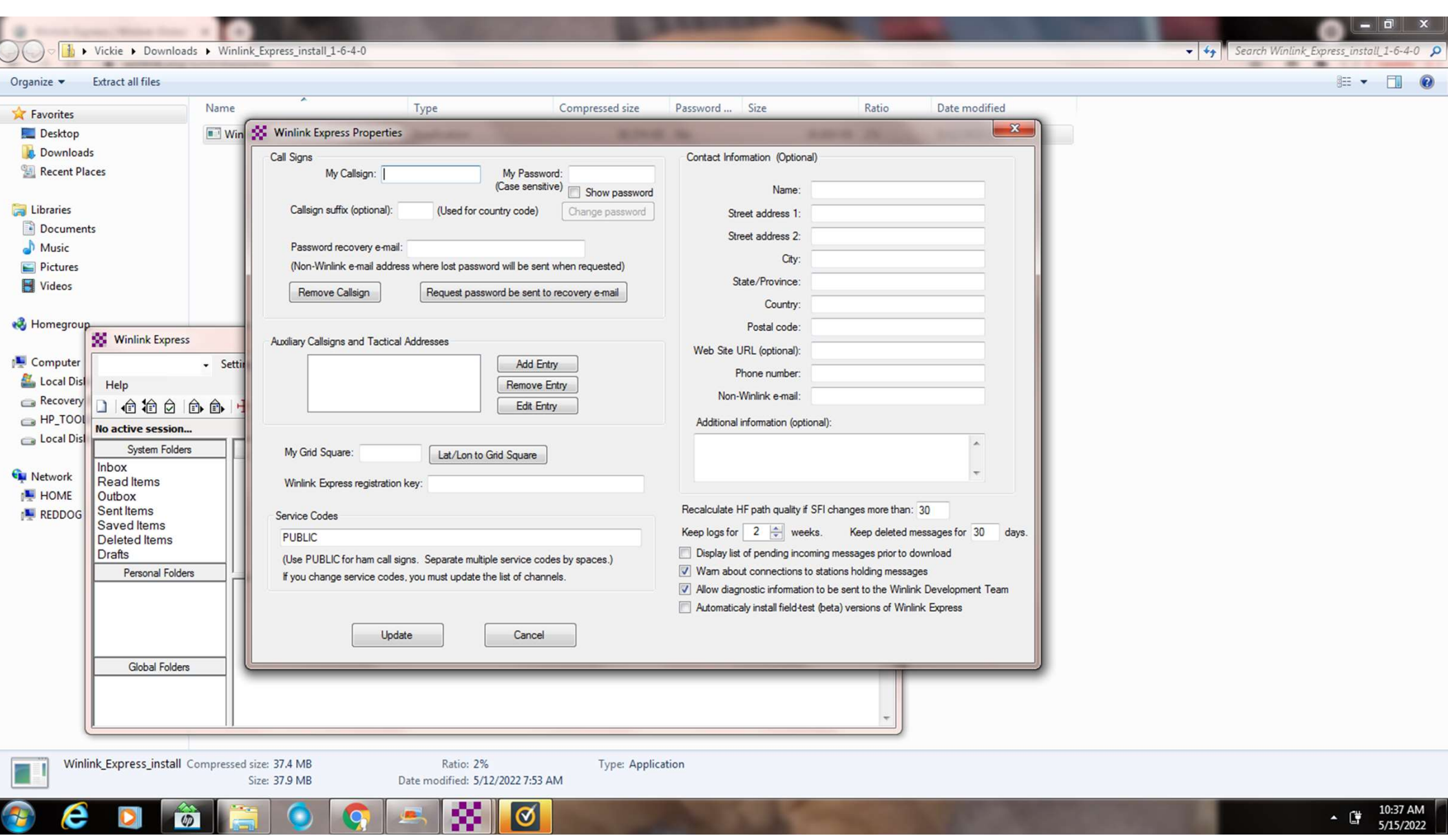

### Connect with a Server

- Connect with a Server<br>• Final step in setup is to connect with a Winlink system server (CMS).<br>• You may be prompted to download a new version of Standard Forms.<br>• You may be prompted to download a new version of Standard F This can be done through an internet connection.
- You may be prompted to download a new version of Standard Forms. We will get to the forms stuff soon. Go ahead and download them or not.
- Final step in setup is to connect with a Winlink system server (CMS).<br>• You may be prompted to download a new version of Standard Forms.<br>• You may be prompted to download a new version of Standard Forms.<br>• We will get to box at the top of screen and select "Telnet Winlink" then click on "Open Session". When the Telnet Winlink Session screen opens, CONNECT WITCH A SERVET<br>
Final step in setup is to connect with a Winlink system server (CMS).<br>
This can be done through an internet connection.<br>
You may be prompted to download a new version of Standard Forms.<br>
We will get select Start. This will connect to the server and complete your registration. You should receive a message confirming password recovery address.

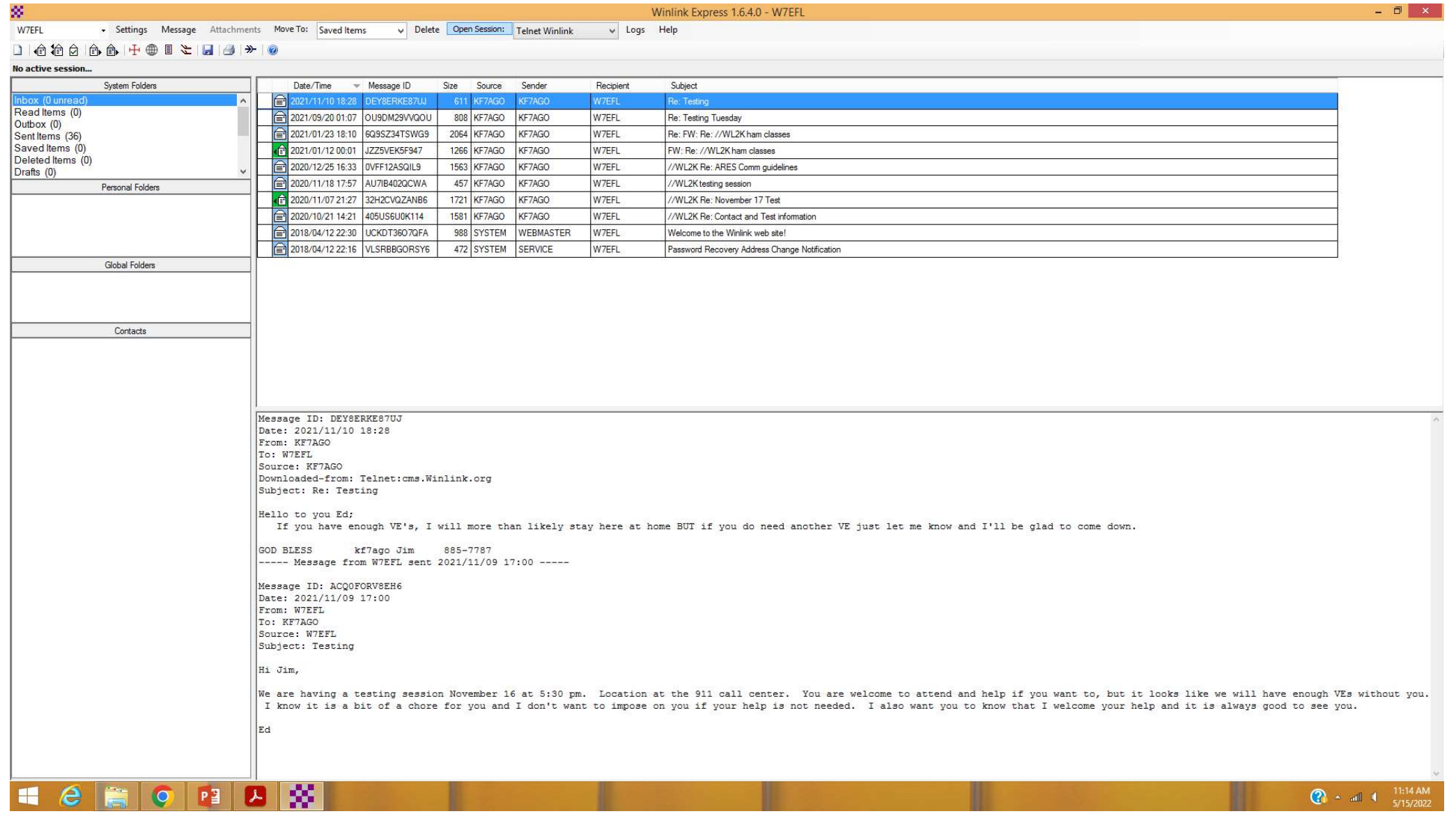

### Let's Compose a Message

- At the top of the screen, select "Message" and "New Message" from the dropdown menu.
- If you are sending to another et's Compose a Message Strategy MA<br>At the top of the screen, select<br>"Message" and "New Message"<br>from the dropdown menu.<br>If you are sending to another<br>WinLink user, all you need is the<br>call sign—that is their email<br>address call sign—that is their email address in WinLink.

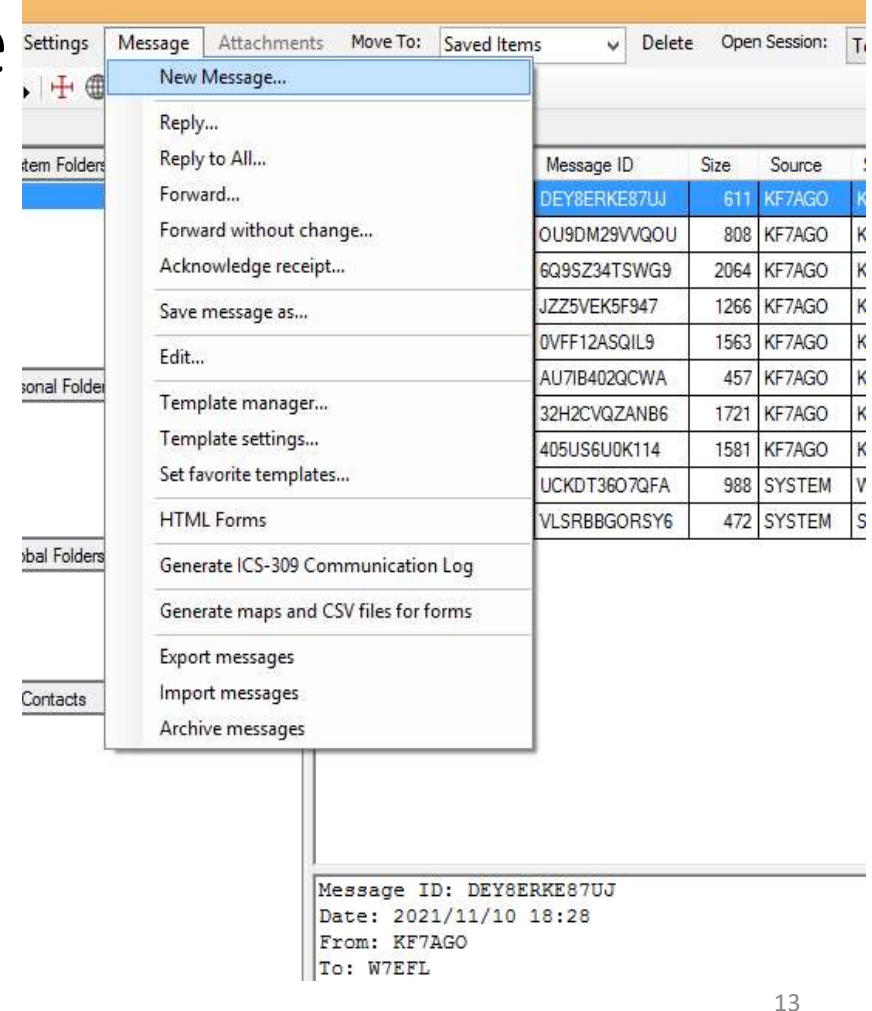

### Notice the simplicity of the recipient address—just the call sign.

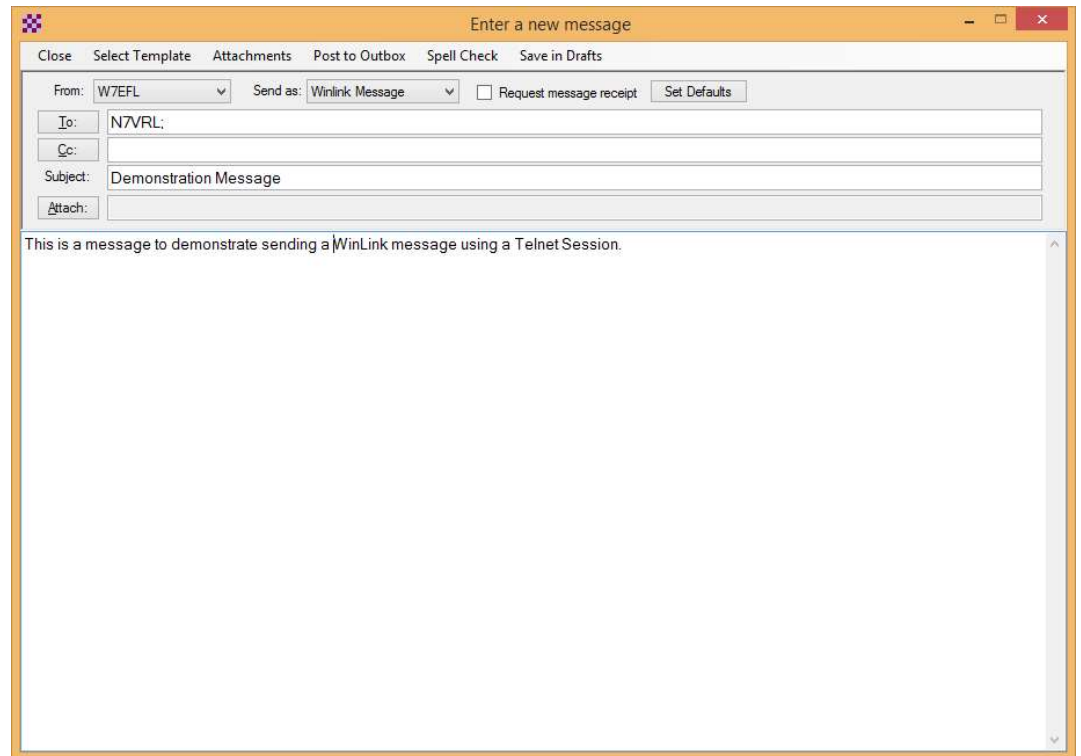

### Post to the outbox

- When you have completed the message, click on "Post to Outbox". This will "park" your message waiting for you to connect. Nothing has been sent yet.
- Create any other messages you want to send so they can all be sent using the same session.
- Connect to the server by selecting "Open Session" and "Telnet Winlink". Start the session and you will send and receive any pending messages.

### Receiving Messages

- 
- There is no automatic notification that you have a message.
- Receiving Messages<br>• If does <u>not</u> work just like your gmail or AOL account.<br>• There is no automatic notification that you have a message.<br>• You need to connect to the server to find out if you have any • You need to connect to the server to find out if you have any messages!
- Open a session to see if you have any messages. Don't forget to start the session.

# Sending to non-WinLink Users

- You can send a message to an external domain. Just use the full email address including the domain when creating the message.
- In this case, I used W7EFL@arrl.net, which will

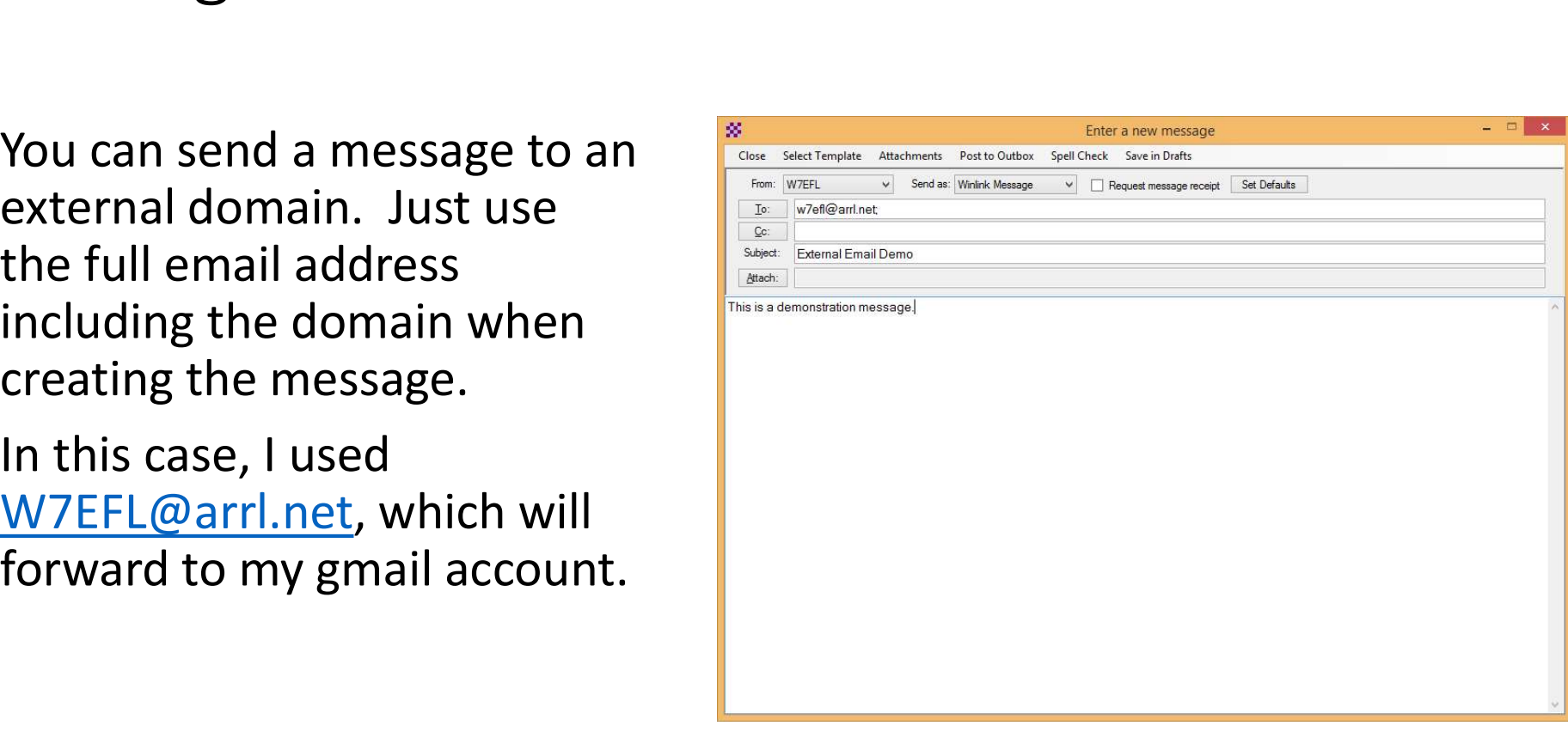

### ….and a few seconds later here it is

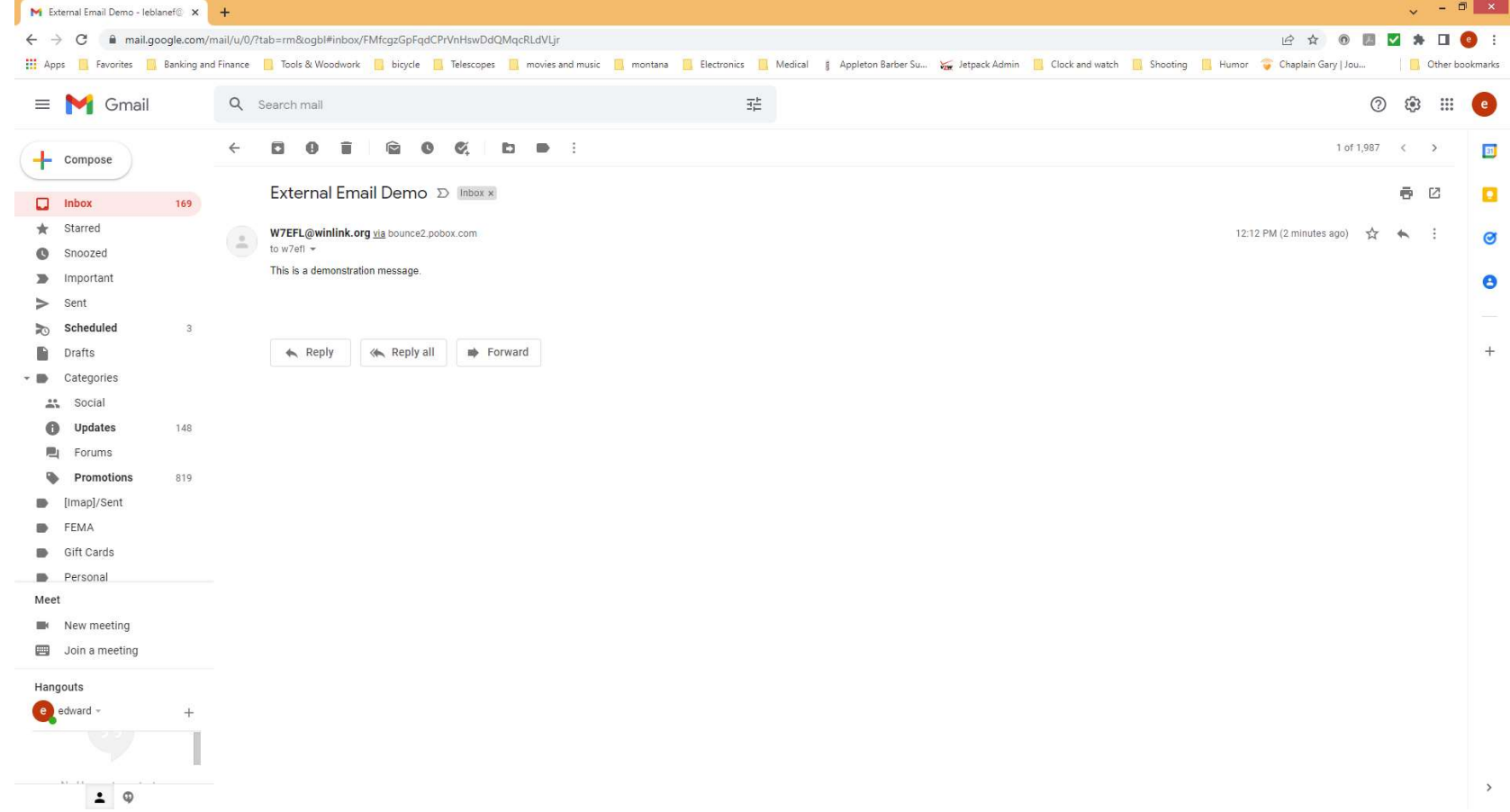

- Sending to a WinLink user<br>• As you can see from the previous example, the default email addre: • As you can see from the previous example, the default email address
- ending to a WinLink user<br>As you can see from the previous example, the defat<br>for a WinLink user is *call sign@*winlink.org.<br>Because a winlink message may be sent over HF rad<br>to be a mechanism to cut out spam. We would hav **Sending to a WinLink user**<br>• As you can see from the previous example, the default email address<br>for a WinLink user is *call sign@*winlink.org.<br>• Because a winlink message may be sent over HF radio links, there has<br>to be to be a mechanism to cut out spam. We would have countless messages about our auto warranty without this. As you can see from the previous example, the default email address<br>for a WinLink user is *call sign@*winlink.org.<br>Because a winlink message may be sent over HF radio links, there has<br>to be a mechanism to cut out spam. We
- Start the subject line with //WL2K
- I have found this to be nearly impossible to explain to some folks, so hams (and maybe even some hams).

### Without the Subject Prefix "//WL2K"

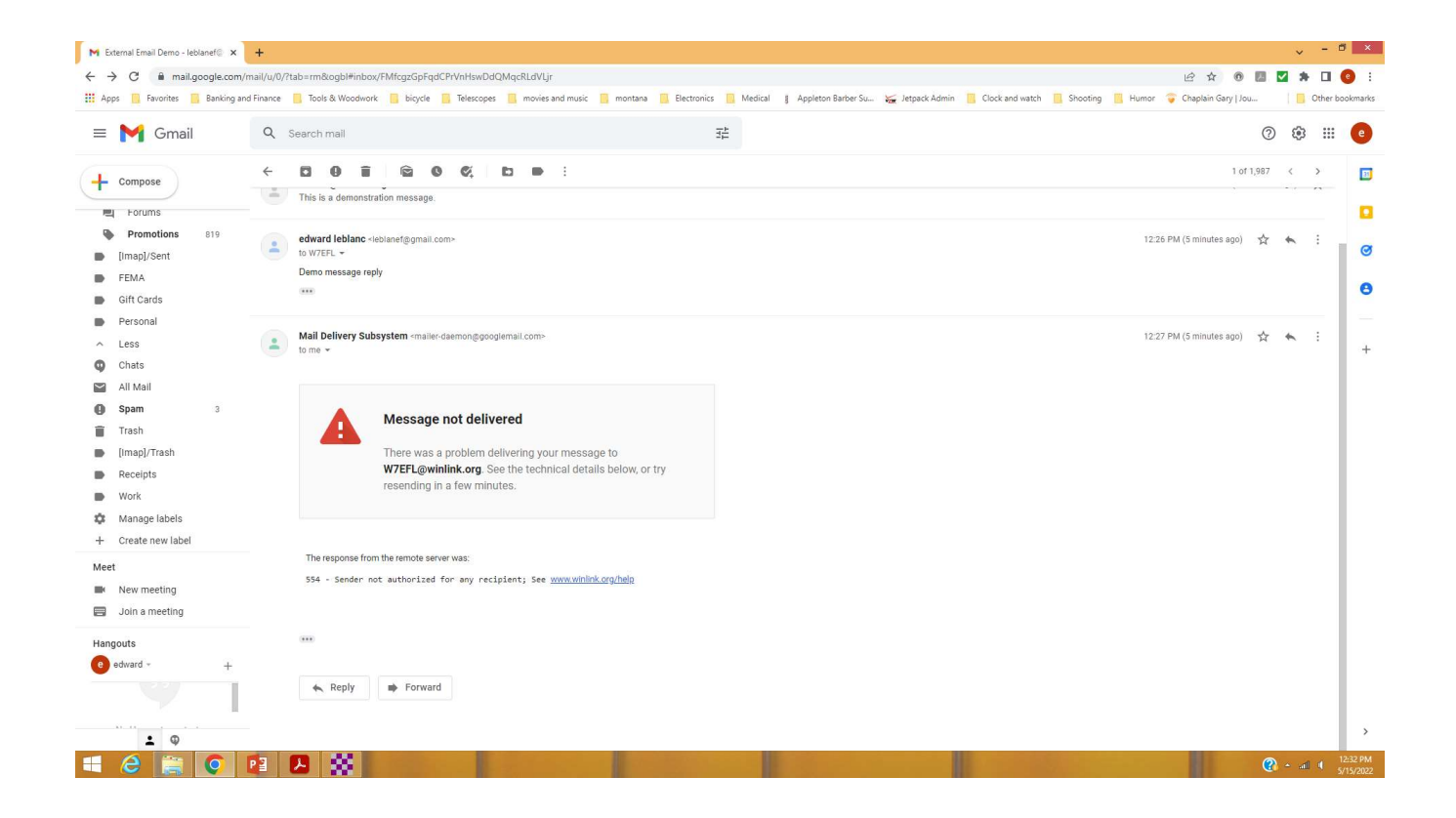

### With the //WL2K added—Success!

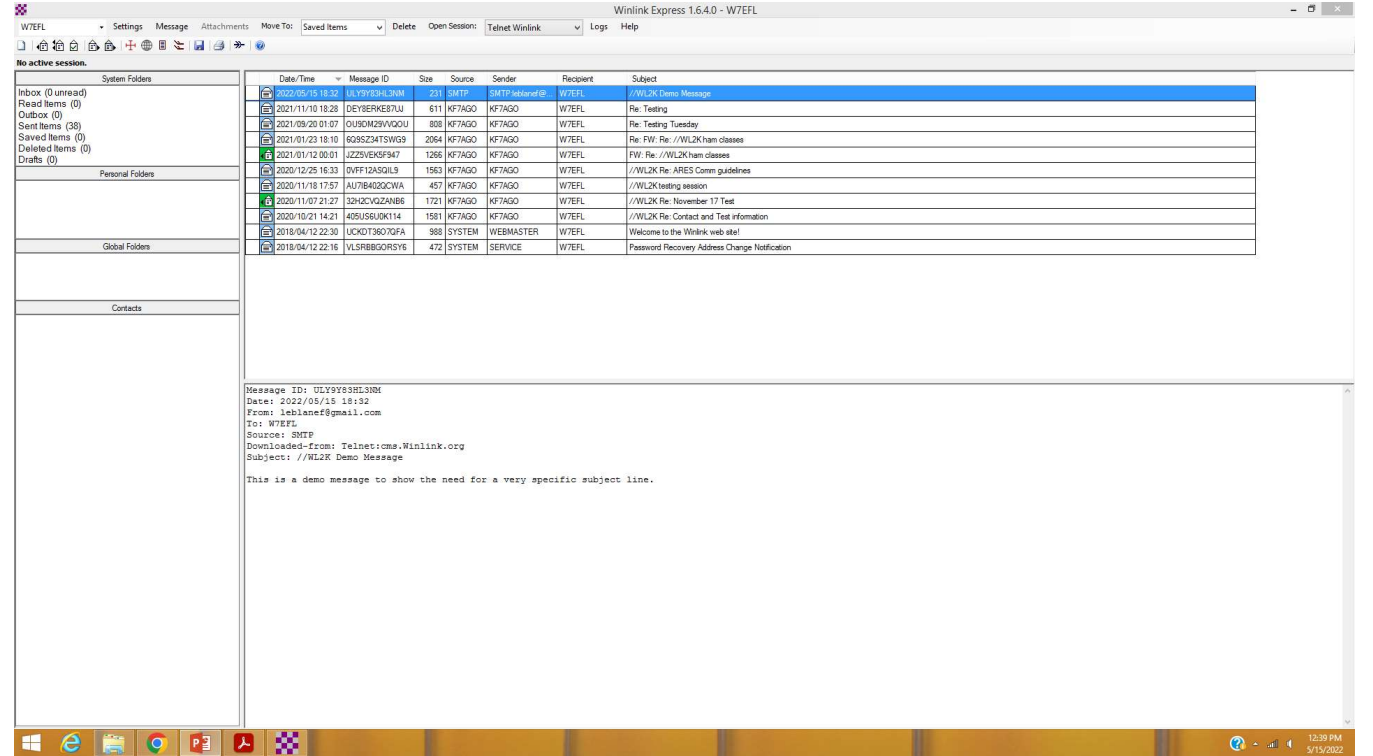

### Radio mode

- This is a little more complex.
	- You need to connect your computer USB port to the HF radio.
- Some radios have a built-in interface and all you need is the appropriate cable. example of May an intertance or the Tigerty of New You need to connect your computer USB port to the HF radio.<br>• Some radios have a built-in interface and all you need is the approp<br>cable.<br>• An external "adapter" or TNC m **is a set of the Tigertronics website and Solution**<br>• Some radios have a built-in interface and all you need is the appropriate<br>• Some radios have a built-in interface and all you need is the appropriate<br>• An external "ada
	- An external "adapter" or TNC may be required or desireable.
	-
	-
- - Jupiter SLUSB5PD (ACCY) SLCAB5PD (ACCY) SLMOD5PD
- **Fraction 1990**<br>
 This is a little more complex.<br>
 You need to connect your computer USB port to the HF radio.<br>
 Some radios have a built-in interface and all you need is the appropriate<br>
 An external "adapter" or TNC • \$139.95 + \$9.95 for the pre-configured jumper module or make up your own jumpers. Some recommend against the pre-configured module as a waste as it is easy to configure the jumpers yourself.

### Connection

- Connecting the device is pretty simple.
- One cable goes to the radio (get the correct cable for your radio from The commention<br>
The commention<br>
Tigertronics when ordering).<br>
Tigertronics when ordering).<br>
One cable goes to the USB port on your computer—p<br>
computer USB port.<br>
Install the iumper module.
	- One cable goes to the USB port on your computer—power comes from the computer USB port.
	- Install the jumper module.

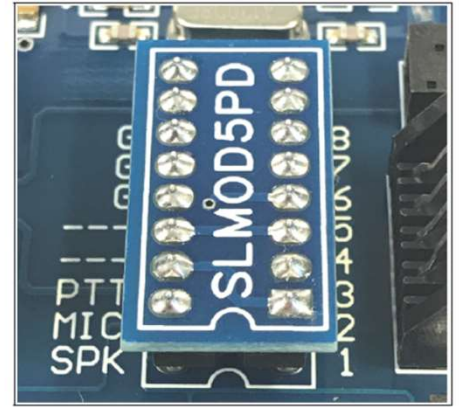

Figure 1 - Plug & Play Jumper Module properly installed notch to notch

### Select the Appropriate Session Type

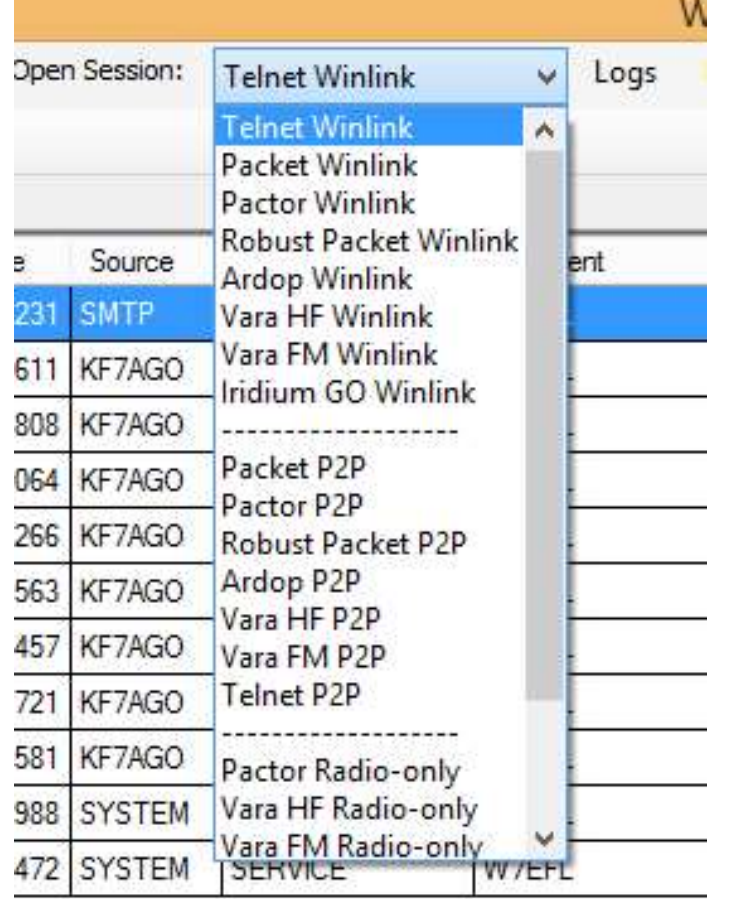

- As you can see there are many modes to choose from.
- Make use of the "Book of<br>Knowledge" at the WinLink site Ession Type<br>As you can see there are many<br>modes to choose from.<br>Make use of the "Book of<br>Knowledge" at the WinLink site<br>for specifics about your radio<br>and mode selection.<br>You will need to select for specifics about your radio and mode selection.
- You will need to select frequency, etc. on subsequent screens.
- https://winlink.org/RMSChannel s and the set of the set of the set of the set of the set of the set of the set of the set of the set of the s<br>Set of the set of the set of the set of the set of the set of the set of the set of the set of the set of the s

### RMS Channels

### D Live System Information | Winlini X +

 $\leftarrow$   $\rightarrow$  C a winlink.org/RMSChannels

[1] Apps | Favorites | Banking and Finance | Tools & Woodwork | bicycle | Telescopes | movies and music | montana | Electronics | Medical | Appletion Barber Su.. W Jetpack Admin | Clock and watch | Shooting | Humor C Chapl

- EMCOMM is for emergency gateways that do not allow public access.
	- . Other codes are used by groups who wish to keep gateway information private. If your group uses a special service code, please contact your group to obtain it. The Winlink Team does not distribute that information.

Stations listed in red have not yet applied to the network administrator for authorization. They are not available for service. Inaccuracies should be reported to the gateway sysop. Hover over the callsign for their contact information.

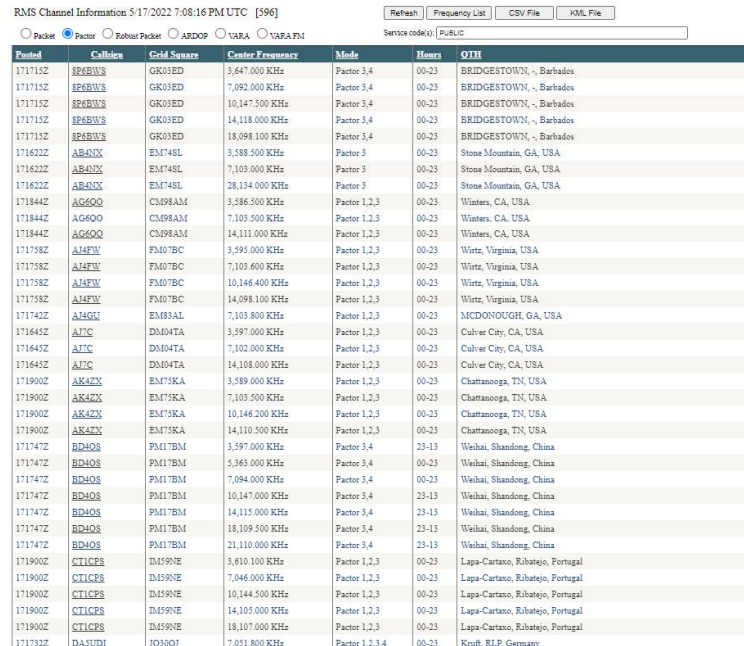

 $\sqrt{1 - \theta}$  X

Other bookmarks

E & O **E V A I O** :

# What's all the fuss about forms?

- What's all the fuss about forms?<br>• WinLink uses form templates to send information easily and<br>• efficiently.<br>• We all know that the government must have forms to survive, right? efficiently.
	- We all know that the government must have forms to survive, right?
- With the use of a library of forms that exists at each computer, all that needs to be transmitted is the intelligence to complete the form.
	- This saves bandwidth and is a necessary part of using HF for transmission of things like FEMA resource requests and things like that.
- There are even radiogram forms.
- When the form is received by an outside (of WinLink) user, a pdf is created to make it look right for the end user.

### Form Updates

- Since only the data to fill out the from is transmitted, it is important to have common templates for all users.
- The form updates are regularly pushed.
- It only takes a few seconds to update the forms using a Telnet session.

### Example of Update Push

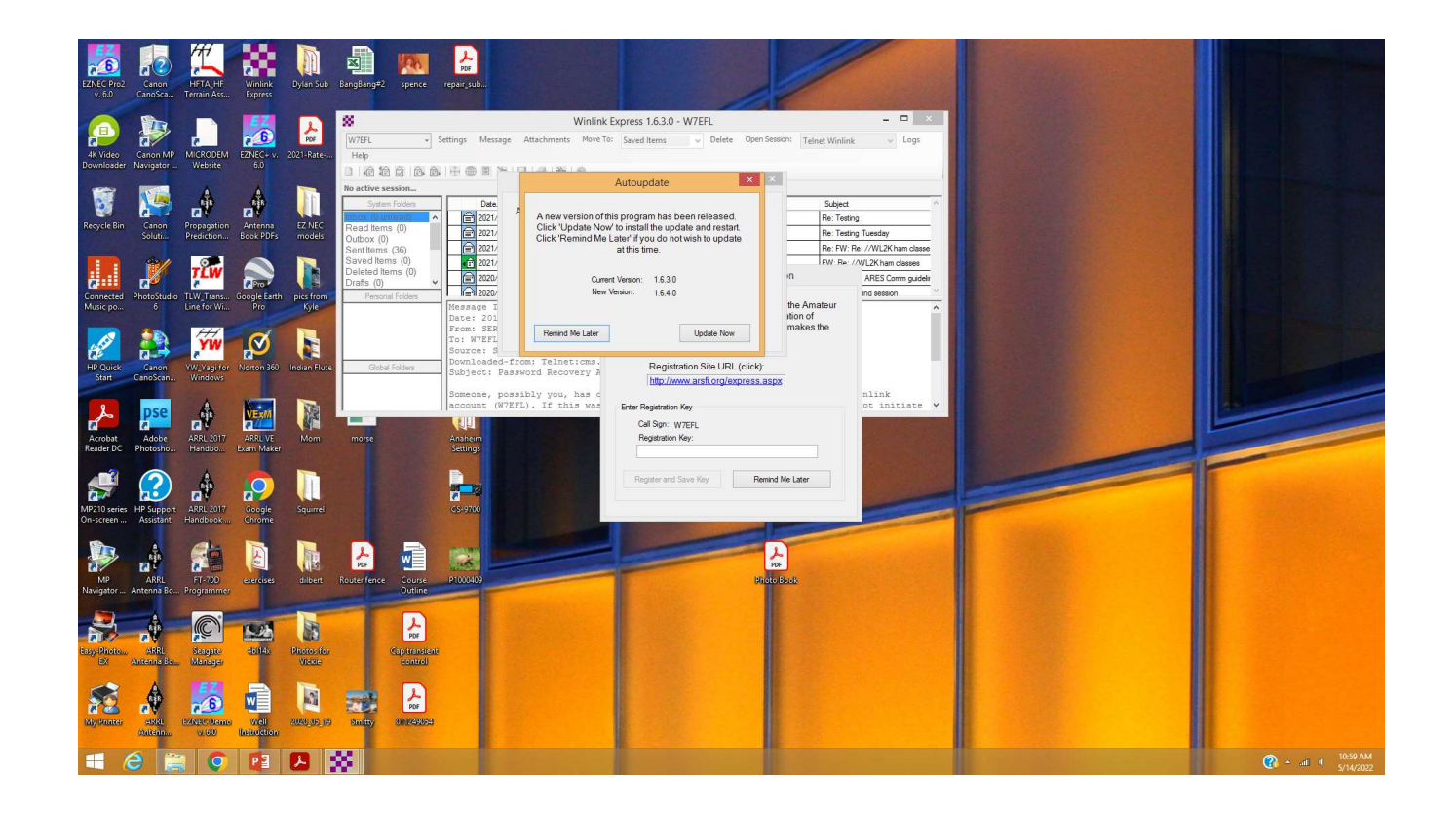

### Using a Form

- To use a form, create a new message and click on "Select Template"
- The template manager menu will come up.
- Select the category and the form you want to use.
- This will open a form in your browser.
- For this example, I will use the Radiogram.

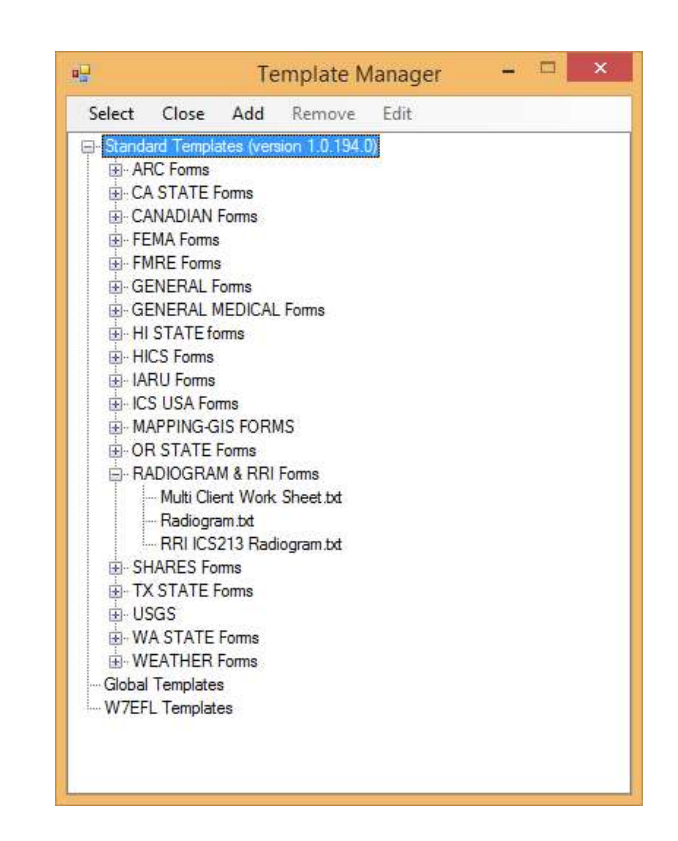

### Radiogram Form

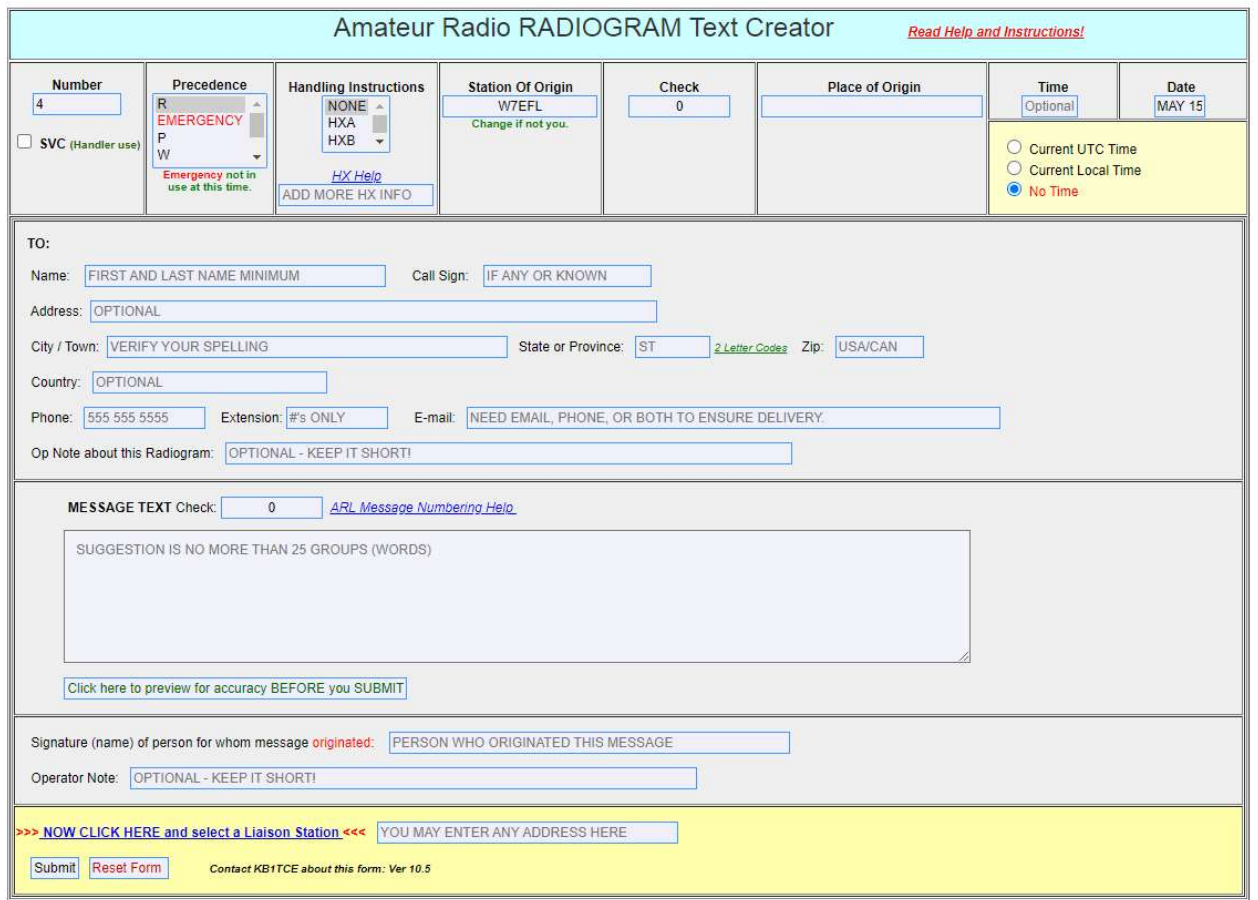

30

### Filled out

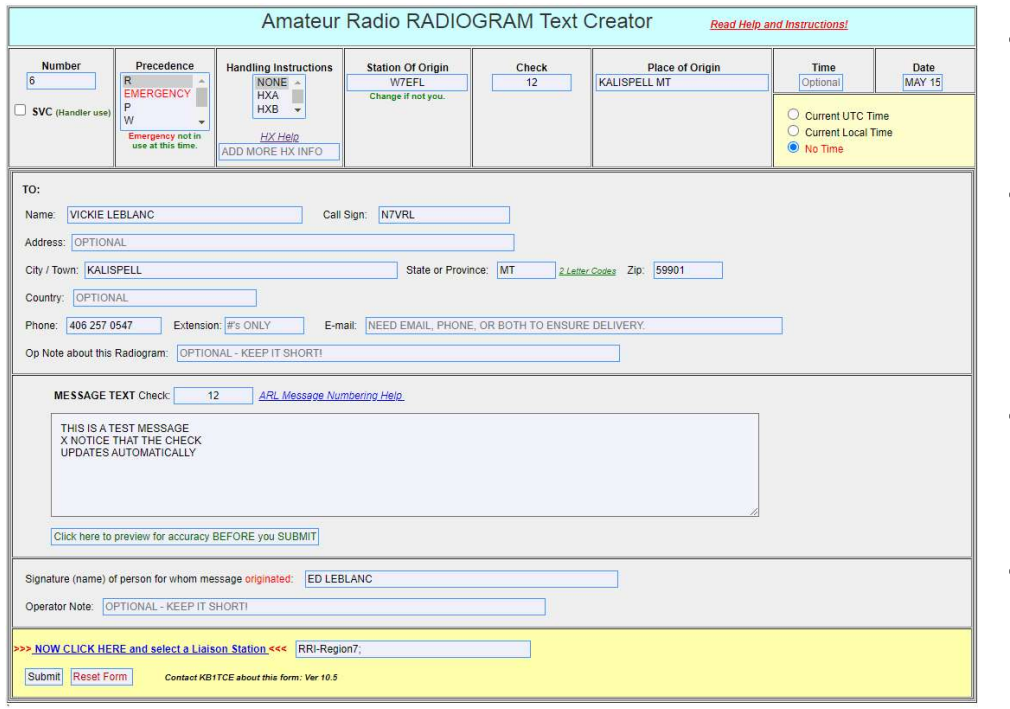

- There are links embedded in the form for help and instructions.
- You may want to read the instructions, but where is the fun in that?
- Hit submit and see what happens.
- Prompt comes up to close browser window to complete submission of form.

### Post and send

- When the form is completed, post to the outbox and send.
- If you want it to go to a specific email address, enter that address in OSt and send<br>When the form is completed, post to the outbox and send.<br>If you want it to go to a specific email address, enter that address in<br>the Liason Station Box (sometimes reading the instructions is a good<br>thing). thing).

### Summary

- Summary<br>• WinLink is not a substitute nor replacement for modes like PSK31. If<br>you think it is, you will be disappointed in it.<br>• WinLink is a valuable addition to the tools used for EmComm<br>operations you think it is, you will be disappointed in it. **Summary**<br>• WinLink is not a substitute nor replacement for modes like PSK31. If<br>you think it is, you will be disappointed in it.<br>• WinLink is a valuable addition to the tools used for EmComm<br>operations.<br>• The ability to s
- operations.
- The ability to send and receive email without an internet connection makes it attractive in times of emergency. • WinLink is not a substitute nor replacement for modes like PSK31. If<br>you think it is, you will be disappointed in it.<br>• WinLink is a valuable addition to the tools used for EmComm<br>operations.<br>• The ability to send and re
- The use of standardized forms makes it convenient to send and receive data in formats useful to various agencies
- This was just to get you started and see if you have any interest.
- 

### Additional Information

- https://en.wikipedia.org/wiki/Winlink
- https://winlink.org/content/winlink\_book\_knowledge
- https://www.tigertronics.com/